## **MULTI-CARD** Reader/Writer user manual MODELS 100939 & 100946<br>english<br>português English PORTUGUêS Español

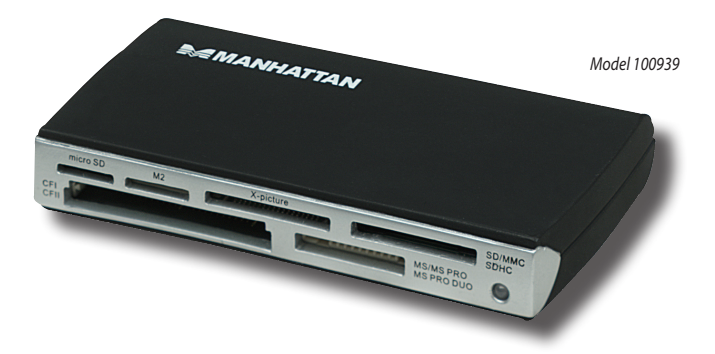

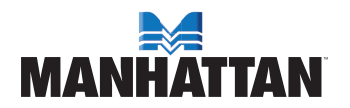

MAN-100939/100946-UM-ML3-0610-05-3

Thank you for purchasing the MANHATTAN® Multi-Card Reader/Writer, Model 100939 (black) or Model 100946 (blue). To view a datasheet with a full list of features and specifications, go to www.manhattan-products.com.

### **Operation**

- 1. Use the included USB cable to connect the Multi-Card Reader/Writer to a USB port on your computer. The operating system will automatically detect the device and install the necessary driver(s).
- 2. Confirm that the Power LED lights green to indicate a proper connection.
- 3. Insert a memory card into the corresponding slot.
- 4. Confirm that the Power LED changes to red to indicate that the device is ready for operation.

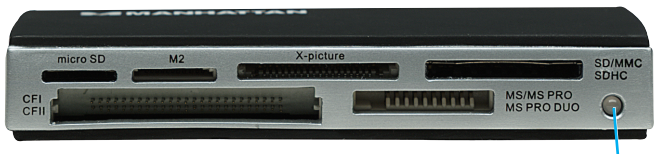

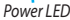

#### **Memory Card Formatting (if needed)**

XD users may need to format the memory card prior to use (indicated by a "write protection" or "read/write error" message. If this is the case, simply follow these steps to use the Flash Ranger tool to format the memory card.

- 1. On your computer desktop (with the memory card still inserted in the reader/writer), go to Start / Programs / Multimedia Card Reader / Flash Ranger.
- 2. Select the XD icon, then click "Low Level Format."
- 3. When prompted with "Low level format is completed. Please remove the card," click "OK" and remove the memory card.
- 4. Re-insert the memory card and continue with the Operation steps above.

#### **System Requirements**

- Windows Server 2003/XP/Vista/7: or Mac OS 10.4.5 or higher
- • USB port

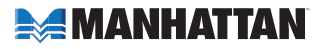

#### Leitor Multiplo de Cartões • Manual do Usúario<br>
Português

Obrigado por adquirir o MANHATTAN® Leitor Multiplo de Cartões, Modelo 100939 (preto) ou Modelo 100946 (azul). Para ter acesso as demais especificações e suas caracteristicas, acessar nosso site www.manhattan-products.com.

### **Utilização**

- 1. Use o cabo USB que acompanha o produto e conecte no Leitor Multiplo de Cartões e na porta USB de seu PC ou Notebook. A maquina irá detectar automaticamente o dispositivo e instalar os drivers necessários.
- 2. Certifique-se de que o LED esta na cor verde, isso indica uma conexão adequada.
- 3. Em seguida insira o cartão de memória no slot correspondente.
- 4. O LED passa a ficar na cor vermelha, indicando que o dispositivo esta pronto para operação.

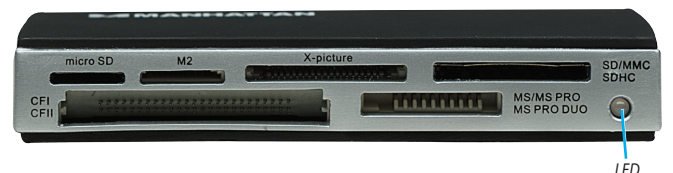

#### **Formatação do Cartão de Memória (Se preciso):**

Em alguns casos, é necessário ser feito o processo de formatação nos cartões XD (Extreme Digital), antes de usa-lo (Indicado quando é mostrada a mensagem de "proteção" ou "erro de leitura/gravação". Quando acontecer essa situação, basta seguir o tutorial abaixo para formatar o cartão:

- 1. No "Desktop" do seu PC ou Notebook (Com o cartão de memória inserido no leitor), vá em Iniciar/Programas/Multimedia Card Reader/Flash Ranger.
- 2. Selecione o icone XD, clique em "Low Level Format".
- 3. Quando esse processo estiver concluído, retire o cartão, clique em "OK" e remova o cartão de memória.
- 4. Insira novamente o cartão e siga as instruções iniciais de uso normal do leitor.

#### **System Requirements**

- Windows Server 2003/XP/Vista/7; ou Mac OS 10.4.5 ou acima
- Porta USB

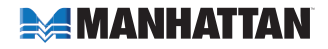

Gracias por comprar la Lectora / Escritora de Multiples Tarjetas MANHATTAN°, Modelo 100939 (Negro) ó Modelo 100946 (Azul). Para ver una ficha tecnica con una lista completa de caracteristicas y especificaciones, visite www.manhattan-products.com.

## **Operación**

- 1. Use el cable incluido para conectar Lectora / Escritora de Multiples Tarjetas al puerto USB de su PC. El sistema operativo detectará automáticamente el dispositivo e instalará los controladores necesarios.
- 2. Confirme que el LED verde enciende lo que indica una conexión correcta.
- 3. Inserte una tarjeta de memoria en la ranura correspondiente.
- 4. Confirme que el LED cambia a rojo para indicar que el dispositivo está listo para funcionar.

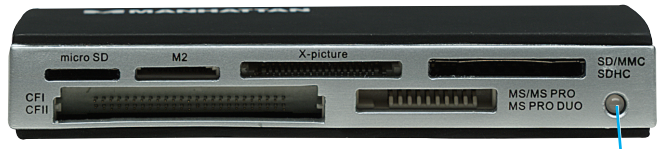

#### **Formateo de Tarjeta de Memoria (Si es necesario)**

*LED Encendido*

Los usuarios de XD puede que tengan que formatear la tarjeta de memoria antes de su uso (indicado por el mensaje "protección escritura" o "error lectura/ escritura". Si este es el caso, basta con seguir estos pasos para utilizar la herramienta Flash Ranger para formatear la tarjeta de memoria.

- 1. En el escritorio del equipo (con la tarjeta de memoria aún insertada en el lector / grabador), vaya a Inicio / Programas / Multimedia Card Reader / Flash Ranger.
- 2. Seleccione el icono XD, a continuación, haga clic en "Low Level Format."
- 3. Cuando reciba el mensaje "Low Level Format se ha completado. Por favor, retire la tarjeta", haga clic en "OK."
- 4. Vuelva a insertar la tarjeta de memoria y continue con los pasos anteriores de Operación.

#### **Requerimientos de Sistema**

- Windows Server 2003/XP/Vista/7: o Mac OS 10.4.5 o superior
- Puerto USB

**4**

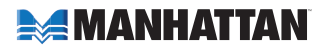

#### **Supports:**

CompactFlash Type I/II, CF 3.0, CF 4.0, CF Elite Pro, CF High Speed, CF PRO I/ II, Extreme CF, Extreme III CF, Ultra II CF, XS-XS CF, IBM and Hitachi Microdrive, MagicStor, Memory Stick, Memory Stick Duo, Memory Stick Extreme III PRO, Memory Stick Extreme PRO, Memory Stick Micro (M2), Memory Stick PRO, Memory Stick PRO Duo, Memory Stick PRO HG, Memory Stick ROM, Memory Stick Select, Memory Stick Ultra II PRO, High Speed Memory Stick PRO, High Speed Memory Stick PRO Duo, MagicGate, MagicGate Duo, MagicGate PRO, MagicGate PRO Duo, High Speed MagicGate PRO, High Speed MagicGate PRO Duo, SecureDigital (SD), Elite Pro SD, Extreme SD, Extreme III SD, High Speed miniSD<sup>\*</sup>, High Speed SD, microSD / TransFlash, miniSD<sup>\*</sup>, Pro SD, SDHC, Ultra SD, Ultra II SD, Ultra II SD Plus, Ultra Speed SD, Ultra-X SD, MMC / MMC 4.0 / MMC 4.2, RS-MMC\*, High Speed MMC / RS-MMC\*, RS-MMC 4.0\*, MMCmobile\*, MMCplus\*, XD / XD 1.21

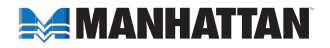

## **WARRANTY INFORMATION**

**english —** For warranty information, go to www.manhattan-products.com/warranty.

- **Português —** Para informações sobre garantia, ir para www.manhattan-products.com/warranty.
- **ESPAñOL** Si desea obtener información sobre la garantía, visite www.manhattan-products.com/warranty.
- **FRANçAIS** Pour consulter les informations sur la garantie, visitez www.manhattan-products.com/warranty.

**EN MéXICO:** Poliza de Garantia MANHATTAN — Datos del importador y responsable ante el consumidor IC Intracom México, S.A. de C.V. • Av. Interceptor Poniente # 73, Col. Parque Industrial La Joya, Cuautitlan Izcalli, Estado de México, C.P. 54730, México.•Tel. (55)1500-4500

La presente garantía cubre los siguientes productos contra cualquier defecto de fabricación en sus materiales y mano de obra.

- A. Garantizamos los productos de limpieza, aire comprimido y consumibles, por 60 dias a partir de la fecha de entrega, o por el tiempo en que se agote totalmente su contenido por su propia función de uso, lo que suceda primero.
- B. Garantizamos los productos con partes moviles por 3 años.
- C. Garantizamos los demas productos por 5 años (productos sin partes moviles), bajo las siguientes condiciones:
	- 1. Todos los productos a que se refiere esta garantía, ampara su cambio físico, sin ningún cargo para el consumidor.
	- 2. El comercializador no tiene talleres de servicio, debido a que los productos que se garantizan no cuentan con reparaciones, ni refacciones, ya que su garantía es de cambio físico.
	- 3. La garantía cubre exclusivamente aquellas partes, equipos o sub-ensambles que hayan sido instaladas defábrica y no incluye en ningún caso el equipo adicional o cualesquiera que hayan sido adicionados al mismo por el usuario o distribuidor.

Para hacer efectiva esta garantía bastara con presentar el producto al distribuidor en el domicilio donde fue adquiridooeneldomiciliode ICIntracomMéxico, S.A.deC.V., juntoconlos accesorios contenidos en su empaque, acompañado de su póliza debidamente llenada y sellada por la casa vendedora (indispensable el sello y fecha de compra) donde lo adquirió, o bien, la factura o ticket de compra original donde se mencione claramente el modelo, numero de serie (cuando aplique) y fecha de adquisición. Esta garantia no es valida en los siguientes casos: Si el producto se hubiese utilizado en condiciones distintas a las normales; si el producto no ha sido operado conforme a los instructivos de uso; ó si el producto ha sido alterado o tratado de ser reparado por el consumidor ó terceras personas.

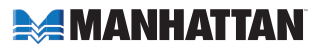

#### **FEDERAL COMMUNICATIONS COMMISSION REGULATORY STATEMENT**

#### **FCC Class B**

This equipment has been tested and found to comply with the limits for a Class B digital device, pursuant to Part 15 of Federal Communications Commission (FCC) Rules. These limits are designed to provide reasonable protection against harmful interference in a residential installation. This equipment generates, uses and can radiate radio frequency energy, and if not installed and used in accordance with the instructions may cause harmful interference to radio communications. However, there is no guarantee that interference will not occur in a particular installation. If this equipment does cause harmful interference to radio or television reception, which can be determined by turning the equipment off and on, the user is encouraged to try to correct the interference by one or more of the following measures:

- Reorient or relocate the receiving antenna.
- Increase the separation between the equipment and the receiver.
- Connect the equipment to an outlet on a circuit different from the receiver.
- • Consult the dealer or an experienced radio/TV technician for help.

# CE FC

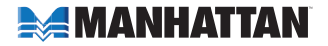

MANHATTAN® offers a complete line of PC Components, Peripherals, Cables and Accessories. Ask your local computer dealer for more information or visit www.manhattan-products.com.

All products mentioned are trademarks or registered trademarks of their respective owners.

MANHATTAN® oferece uma linha completa de Componentes para PC, Periféricos, Cabos e Acessórios. Consulte seu Distribuidor local para mais informações ou visite www.manhattan-products.com.

Todos os produtos mencionados são marcas comerciais ou marcas registradas de seus respectivos proprietários.

MANHATTAN® ofrece una línea completa Componentes para PC, Periféricos, Cables y Accesorios. Consulte a su distribuidor local para más información ó visitenos www.manhattan-products.com.

Todos los productos mencionados son marcas comerciales o marcas registradas de sus respectivos propietarios.

MANHATTAN® offre un assortiment complet de composants de PC, des périphériques, des câbles et des accessoires www.manhattan-products.com.

Tous les produits mentionnés sont des marques commerciales ou des marques déposées de leurs propriétaires respectifs.

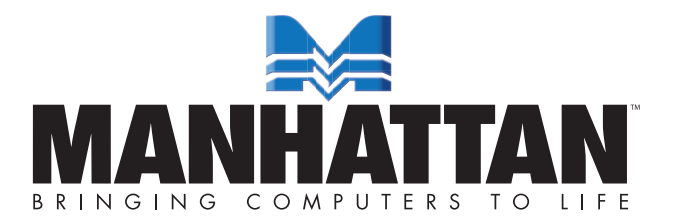

Copyright © MANHATTAN